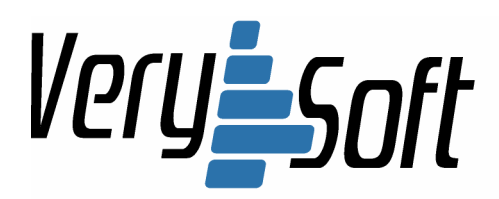

# ООО "ВериСофт"

Web: http://very-soft.com E-mail: contact@very-soft.com Support: support@very-soft.com

# **NiceCalc3™**

# Руководство пользователя

NiceCalc3 NiceCalc3 Lite

Версия документа: 0.5

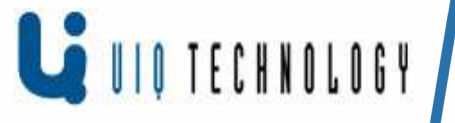

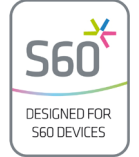

**Copyright © 2004-2008, VerySoft LLC. Все права защищены.**  ООО "ВериСофт", e-mails: contact@very-soft.com, support@very-soft.com, web: http://very-soft.com Копирование, воспроизведение, модификация документа, также как и любой его части возможна только с предварительного письменного разрешения ООО "ВериСофт".

# Содержание

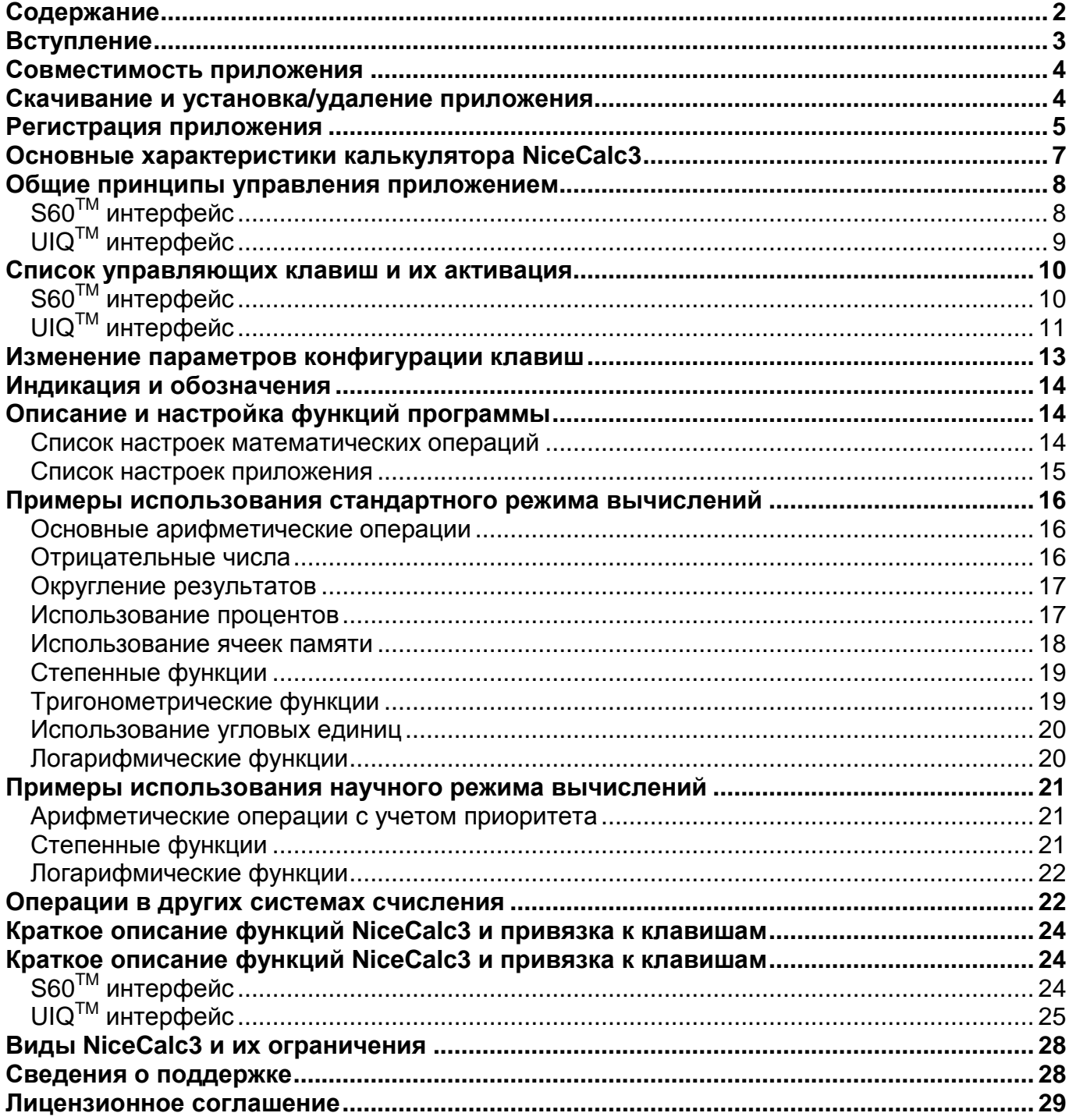

# Вступление

Благодарим Вас за интерес, проявленный к программе NiceCalc3.

Данное приложение разрабатывается специально для мобильных телефонов под управлением операционной Symbian<sup>™</sup>. системы Программа NiceCalc3 поможет превратить Ваш смартфон в полнофункциональный научный калькулятор. Основное ее предназначение - предоставить максимально удобный интерфейс и наиболее полный вычислительный функционал.

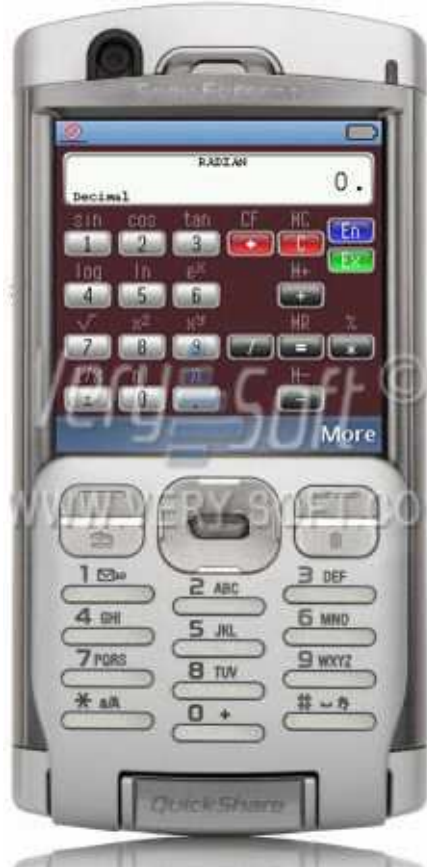

Основным ДОСТОИНСТВОМ программы, по сравнению с аналогами, является быстрота ИНТУИТИВНО расчетов И понятный интерфейс. Чтобы показать, насколько удобным является интерфейс NiceCalc3, приведем пример:

Чтобы вычислить выражение: "sin<sup>2</sup>(60) +  $\cos^2(60)$ " на других калькуляторах Вам потребуется нажать 36 кнопок, а при использовании NiceCalc3 Вы получите ответ уже после 14ти.

Еще один пример: "2  $\cdot$  (-3) + 4"

 $log$  $pX$ Hi  $ln$ **JABAN** WEEN  $\chi^2$  $\mathbb{X}^{\mathcal{Y}}$  $1/y$ HD  $\bar{Z}$  $\sqrt{ }$  $10<sup>o</sup>$ nl  $H \overline{n}$  $H$ **Options** Fn del 3  $1<sub>00</sub>$  $2$  abo ę,  $4 phi$  $5$  iki mao 6 wxyz9 7 pars **B** tuy  $0^\omega$  $^{\circ}$ #  $*1$ 

**BACTION** 

tecare

tan

**I**CE HC.

**NOKIA** 

 $sin$   $cos$ 

потребует всего 6 нажатий в программе NiceCalc3 и 16 действий в стандартном калькуляторе.

NiceCalc3 v.1.0 также включает в себя "научный" режим вычислений, который учитывает приоритет математических операций.

Например, в "обычном" режиме выражение "2 + 2 \* 2" выдаст результат "8", в тоже время, в "научном" ответ будет 6, т.к. в соответствие с приоритетом операций, умножение выполняется в первую очередь. В научном режиме нажатие клавиши "=" является командой к вычислению введенных операций.

При разработке данной версии программы, мы постарались учесть пожелания наших Пользователей и улучшить приложение NiceCalc3.

В общей концепции работа программы выполнена таким образом, чтобы не нарушать привычного диалога между мобильным аппаратом и его владельцем.

Copyright © 2004-2008, VerySoft LLC. Все права защищены.

# **Совместимость приложения**

NiceCalc3 v.1.0 совместим с мобильными телефонами под управлением операционной системы Symbian<sup>тм</sup> версий: v.9.x с интерфейсами S60<sup>тм</sup> и UIQ<sup>TM</sup>, имеющим разрешение основного (внутреннего) дисплея 176x208, 208x208, 320x240, 240x320, 352x416, 352x800 пикселей и цветовую гамму минимум 4096 цветов.

За более точной информацией о совместимости с конкретными моделями смартфонов обращайтесь на сайт производителя ООО "ВериСофт": http://very-soft.com.

# **Скачивание и установка/удаление приложения**

Вы можете скачать NiceCalc3 следующими способами:

- Пользуясь WAP-ссылками от распространителей мобильного контента через любой канал связи (CSD, GPRS, MMS, Wi-Fi);
- С сайтов агрегаторов и реселлеров, используя встроенные в мобильный смартфон средства связи (каналы Wi-Fi, GPRS) и Интернет – браузеры;
- Используя персональный компьютер или любое другое портативное устройство, на котором имеется дистрибутив программы посредством IR-, Bluetooth соединения или через специальный кабель (data-cable);
- С помощью Flash Card адаптера, способного записать информацию на flash-карту Вашего телефона.

# **Внимание**

Во избежание повреждения Вашего мобильного телефона вирусом НЕ ПОЛЬЗУЙТЕСЬ приложениями, размещенными на сайтах с сомнительной репутацией, а также присланными Вам неизвестными людьми. Рекомендуем Вам скачивать NiceCalc3 и другие приложения от ООО "ВериСофт" с официального сайта: http://very-soft.com.

Чтобы установить приложение запустите файл "NiceCalc3.v.1.0.sis", сохраненный при получении в папке "Сообщения" (Messaging) или в любой другой, указанной Вами. Отвечайте на вопросы инсталляционного диалога, чтобы завершить установку. При возникновении проблем обратитесь к разделу "Совместимость приложения" и "Решение возможных проблем" на официальном сайте или к разработчику. Подробную информацию о контактах можно найти в разделе: "Сведения о поддержке".

# **Внимание**

Во время процесса инсталляции обязательно прочтите "Лицензионное соглашение", текст которого будет отображен на дисплее Вашего смартфона.

Если Вы не согласны с условиями использования программы, то отмените установку и удалите все копии приложения с информационных носителей.

ООО "ВериСофт", e-mails: contact@very-soft.com, support@very-soft.com, web: http://very-soft.com Копирование, воспроизведение, модификация документа, также как и любой его части возможна только с предварительного письменного разрешения ООО "ВериСофт".

Все пожелания **NO** изменению условий лицензирования на использование программных продуктов от ООО "ВериСофт" и соответствующие юридические обоснования Вы можете присылать на адрес поддержки компании:

support@verv-soft.com

Более детальное описание условий использования программы можно найти в главе: "Лицензионное соглашение" данного документа.

Чтобы удалить приложение: закройте программу через пункт "Выход" (Exit) в меню "Функции" (Options). Откройте стандартный "Диспетчер приложений" ("Application Manager"), выберите в списке приложение NiceCalc3 и через опцию "удалить" (uninstall) деинсталлируйте его.

Для смартфонов с UIQ интерфейсом требуется открыть стандартное приложение "Удаление программ" (Uninstall), выбрать в списке приложение NiceCalc3 и выполнить указания диалогов.

# Регистрация приложения

Режим регистрации программы доступен только после ее установки на смартфон. Без регистрации приложение будет полнофункциональным только в течение 7 дней. Подробнее об ограничениях можно прочитать в разделе "Ограничения демонстрационной версии".

Для получения регистрационного ключа к программе при покупке Вам может понадобиться IMEI номер Вашего телефона. Его можно посмотреть, набрав \*#06# или открыв пункт "About" в меню приложения NiceCalc3.

После установки программы Вы можете активировать ее повторным нажатием по иконке NiceCalc3 в меню телефона. Вероятно, пункта запуска программы может не оказаться непосредственно в главном меню телефона. Для того, чтобы найти его, откройте папку "Приложения" ("Applications", "My own", "Tools" и др.) и выберите иконку NiceCalc3.

Для более оперативного запуска приложения Вы можете перенести пункт запуска программы в главное меню, либо назначить специальную клавишу для ее запуска или же поместить иконку программы в меню "Активный десктоп" ("Active desktop"). Если Вы хотите выполнить эти действия, но не знаете как, обратитесь к документации, прилагающейся к Вашему мобильному телефону.

Для того, чтобы зарегистрировать приложение NiceCalc3 откройте программу, перейдите в меню "Дополнительно" (Extra), затем "Информация" (About), далее нажмите левую софт клавишу "Функции" (Options) и затем откройте пункт "Регистрация" (Registration) заполните поля в соответствии с инструкциями на экране:

 $\bullet$ В поле защитного кода введите цифры, указанные после слов: "Введите этот защитный код" (Enter this protection code).

• В поле регистрационного кода, располагающееся после надписи **"Введите регистрационный код"** (Enter registration code) введите число, полученное Вами после приобретения копии лицензии на приложение NiceCalc3 в интернет-магазине и/или от представителей Службы Поддержки Компании "ВериСофт".

В случае удачной регистрации на экране должна появиться надпись **"Регистрация успешна"** (Registration successful).

Чтобы завершить регистрацию, требуется перезапустить приложение.

После успешного завершения процесса регистрации Вы сможете пользоваться полнофункциональной версией приложения NiceCalc3 неограниченное время.

# **Внимание**

Если Вы используете бесплатную версию приложения NiceCalc3, то регистрация не требуется.

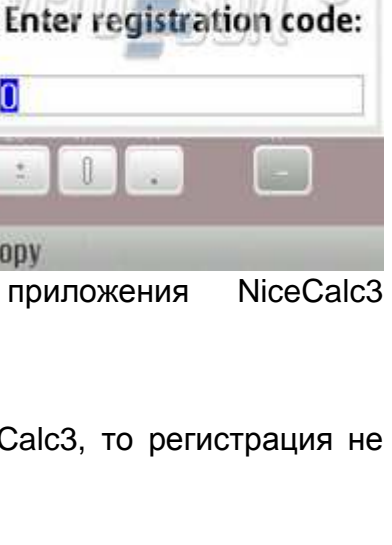

Decimal

o

**Enter this** 

 $231 - 115$ 

protection code:

# Основные характеристики калькулятора NiceCalc3

Отличительные особенности основные параметры И приложения:

- Простой и быстрый "в одно нажатие" ("just-in-click")  $\bullet$ интерфейс:
- Поддержка упрощенных форм для операций с двумя  $\bullet$ операндами (binary operations);
- Двойная точность расчетов, максимально возможное  $\bullet$ количество знаков на дисплее - определяется шириной дисплея):
- Максимальное положительное число 9.(999)E+99;  $\bullet$
- Минимальное положительное число 1Е-99;
- Три режима расчета углов: градусы, радианы, грады;  $\bullet$
- $\bullet$ Индикация состояния ячейки памяти, угловой единицы и функционального режима;
- $\bullet$ Подсветка работы с функциями:
- Анимация нажатий кнопок (для упрощения управления и расчетов);
- Поддержка автоматического округления десятичных значений.  $\bullet$
- Работа с буфером обмена:  $\bullet$
- Режим работы с учетом приоритета математических операций:  $\bullet$
- Поддержка расчетов в десятичной, шестнадцатеричной, восьмеричной и двоичной  $\bullet$ системах счисления;

В NiceCalc3 заложено два подхода к реализации вычислений.

Логика стандартного подхода заключается в том, что операции с двумя операндами (binary operations), для которых требуется два аргумента, обладают одинаковым приоритетом, так, например вычисление формулы [2] [+] [3] [\*] [4] = 20, а не 14 как в случае применения математических правил.

Это стандартный подход, применяемый в простых калькуляторах. Операции с одним аргументом (unary) имеют более высокий приоритет по сравнению с операциями с двумя аргументами. Так вычисление [2] [+] [3] [x<sup>2</sup>] = 11, но [2] [+] [3] [x<sup>y</sup>] [2] = 25, потому что [x<sup>2</sup>] операция с одним аргументом,  $[x^y]$  – операция с двумя аргументами.

"Научный" подход к расчетам состоит в том, что все операции проходят с учетом правил приоритетов математических операций. Так результаты вышеуказанных выражений будут выглядеть так: [2] [+] [3] [\*] [4] = 14; [2] [+] [3] [x<sup>2</sup>] = 11 и [2] [+] [3] [x<sup>y</sup>] [2] = 11.

Так же, NiceCalc3 поддерживает так называемую форму упрощенных вычислений. Например, для расчета 3х3 в NiceCalc3, достаточно ввести [3] [\*] [=]. Для повтора операции достаточно просто нажать [=] еще раз.

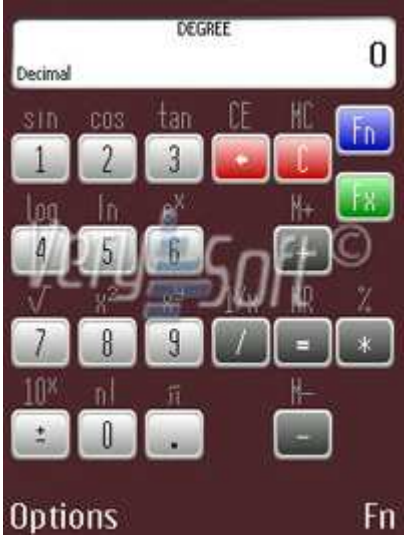

ООО "ВериСофт", e-mails: contact@very-soft.com, support@very-soft.com, web: http://very-soft.com Копирование, воспроизведение, модификация документа, также как и любой его части возможна только с предварительного письменного разрешения ООО "ВериСофт".

# **Общие принципы управления приложением**

Для ознакомления с описанием управления программой NiceCalc3, прочтите главу, соответствующую версии интерфейса Вашего устройства.

# **S60TM интерфейс**

После того, как процесс инсталляции и регистрации программы закончен, Вы сможете пользоваться вычислительными функциями NiceCalc3. Чтобы активировать программу нужно нажать на ее иконку в меню телефона и дождаться, когда NiceCalc3 загрузится.

Чтобы "свернуть" NiceCalc3 и получить доступ к информации на экране смартфона, нажмите клавишу на клавишу **"Меню"**.

Если Вы хотите изменить какие-либо настройки программы, в активном главном окне программы нажмите на левую софтклавишу **"Функции"** (Options) и измените желаемую опцию.

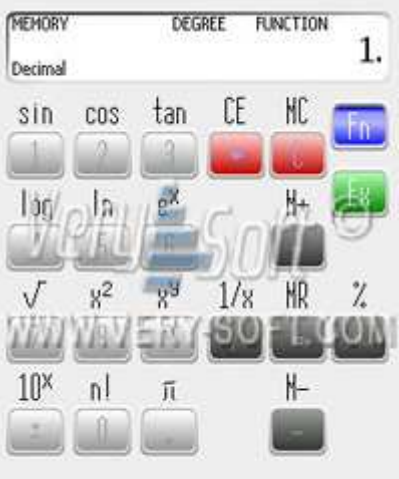

Fn

Чтобы закрыть приложение, в главном окне программы нажмите левую софт-клавишу **"Функции"** (Options) и

выберите пункт **"Выход"**. В случае экстренной необходимости программа может быть завершена через меню, появляющееся при долгом нажатии клавиши "Меню" на клавиатуре телефона, с последующим выбором завершаемого приложения и нажатием кнопки **"с"**.

Быстрота расчетов в программе NiceCalc3 обеспечивается за счет удобного и интуитивно понятного интерфейса. Основу его составляет двухуровневая система ввода, использование максимального количества клавиш смартфона и возможности их персонализации. Для ввода числа или операции, изображенной на самой клавише, достаточно просто нажать соответствующую клавишу. Вы можете изменить конфигурацию клавиш по своему усмотрению, для получения более подробной информации обратитесь к главе: "Изменение параметров конфигурации клавиш".

# **Внимание**

Если Вы используете бесплатную версию приложения NiceCalc3, то часть функций и настроек может быть не доступна.

# **UIQTM интерфейс**

После того, как процесс инсталляции и регистрации программы закончен, Вы сможете пользоваться вычислительными функциями NiceCalc3. Чтобы DEGREE FUNCTION 10 активировать программу нужно нажать на ее иконку в меню телефона и дождаться, когда NiceCalc3 загрузится.

> Для перевода программы NiceCalc3 в фоновый режим работы на мобильных устройствах с UIQ интерфейсом требуется нажать на клавишу с изображением возвратной стрелки.

> Если Вы хотите изменить какие-либо настройки программы, в активном главном окне программы нажмите на правую софтклавишу **"Дополнительно"** (More) и измените желаемую опцию. Если смартфон находится в режиме работы с открытым флипом, то на дисплее смартфона нажмите на иконку с изображением списка и выберите необходимую опцию.

Чтобы закрыть приложение, в главном окне программы нажмите правую софт-клавишу **"Дополнительно"** (More) и выберите пункт **"Выход"** (Close). В случае экстренной необходимости программа может быть завершена через стандартный "Диспетчер задач".

Быстрота расчетов в программе NiceCalc3 обеспечивается за счет удобного и интуитивно понятного интерфейса. Основу его составляет двухуровневая система ввода и использование максимального количества клавиш смартфона. Для ввода числа или операции, изображенной на самой клавише, достаточно просто нажать ее.

Вы можете изменить конфигурацию клавиш по своему усмотрению, для получения более подробной информации обратитесь к главе: "Изменение параметров конфигурации клавиш".

# **Внимание**

Если Вы используете бесплатную версию приложения NiceCalc3, то часть функций и настроек может быть не доступна.

**Copyright © 2004-2008, VerySoft LLC. Все права защищены.** 

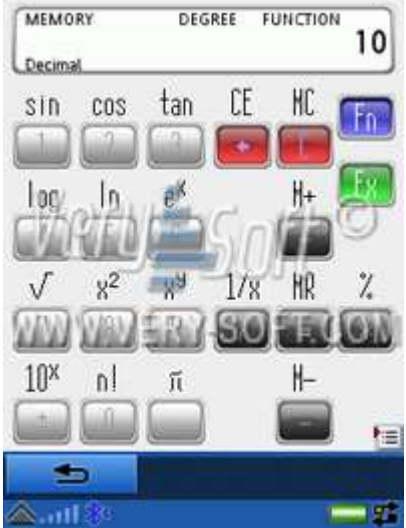

# Список управляющих клавиш и их активация

Для ознакомления с управлением приложением посредством клавиш, либо нажатий на области дисплея (в случае устройств оснашенных touch screen). прочтите соответствующую главу данного раздела.

# $S60^{TM}$  интерфейс

- "Fn" (правая софт клавиша) переключение между основным и дополнительным набором чисел и функций.
- "С" (активация через нажатие клавиши "с") очистка результатов вычислений.

# **Внимание**

Ячейка памяти в данном случае не будет очищена.

• "СЕ" (активация через нажатие клавиши "Fn" с дальнейшим нажатием клавиши с изображением красной трубки) - отмена последнего неверное введенного значения, с возможностью ввода нового и продолжения расчетов.

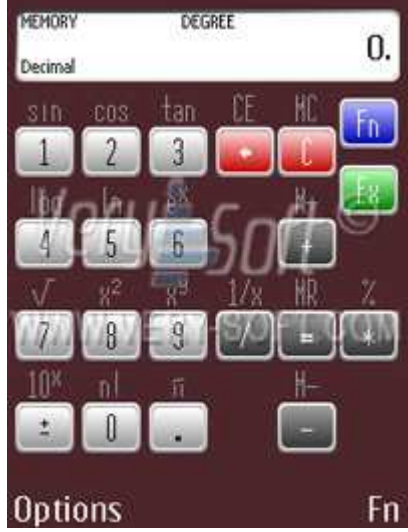

# Внимание

Функция не будет выполнена, если применяется к числовой последовательности, которая является результатом некоторого вычисления.

- "МС" (активация через нажатие клавиши "Fn" и "С") сброс значения. храняшегося в ячейке памяти.
- "Fx" ("Functions configuration x") (активация через нажатие клавиши с изображением зеленой трубки) - переключение между списком функций.

В большинстве случаев (для простых математических операций) используется числовая область клавиатуры и управляющий "джойстик". С помощью него можно выполнять следующие арифметические операции:

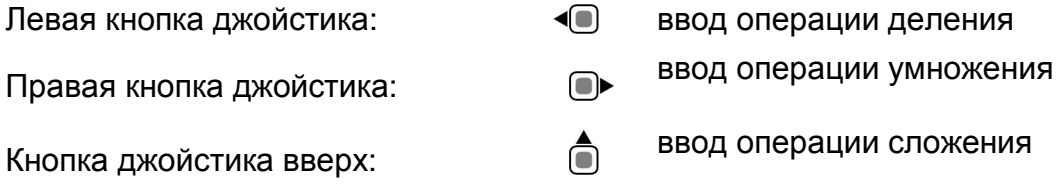

### Copyright © 2004-2008, VerySoft LLC. Все права защищены.

Кнопка джойстика вниз: ввод операции вычитания

Центральная кнопка джойстика: выполнение введенных операций ("равно")

Для использования дополнительных функций и символов используется клавиша **"Fn"** ("Function"). Ее можно активировать, нажав правую софт-клавишу.

Так, для ввода операции изображенной над кнопкой, необходимо сначала перейти в режим функций (нажать клавишу **"Fn"**), а затем нажать соответствующую кнопку с изображением функции.

Одной из инноваций, применяемых в интерфейсе NiceCalc3, является смена списка отображаемых функций - **"Fx"** ("Functions configuration X"). Ее можно активировать через клавишу приема вызова (с изображением зеленой телефонной трубки).

Также, в приложении NiceCalc3 предусмотрена возможность персонифицированной настройки клавиш. Обратитесь к разделу "Изменение параметров конфигурации клавиш", чтобы получить дополнительную информацию.

# **UIQTM интерфейс**

Учитывая различное исполнение и опциональность клавиатур у мобильных устройств на

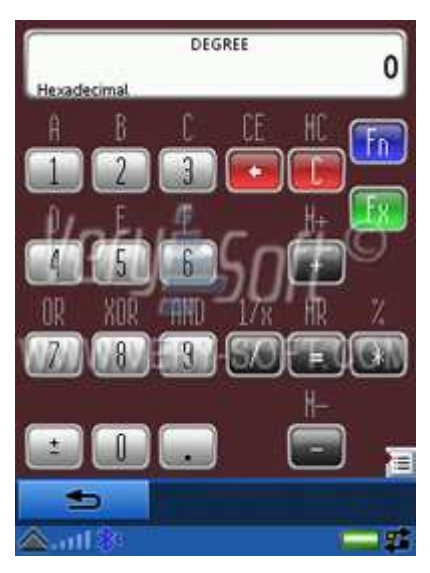

базе UIQ интерфейса, приложение NiceCalc3 поддерживает различные режимы ввода данных.

Ввиду отсутствия управляющего "джойстика" на некоторых моделях смартфонов, интерфейс программы NiceCalc3 на таких устройствах стандартно не предусматривает возможность вычислений, основанных на управлении только цифровыми клавишами. Ввод операций доступен по нажатию на сенсорный дисплей.

Для устройств с несенсорным дисплеем и с управляющим "джойстиком" управление функциями программы распределено по доступным клавишам смартфона.

Также, программа позволяет изменить настройки привязки клавиш. Для получения более подробной информации

обратитесь к разделу: "Изменение параметров конфигурации клавиш".

Список управляющих функций, вводимых с клавиатуры:

• **"Дополнительно"** / "More" (правая софт – клавиша) – вызов меню опций приложения.

ООО "ВериСофт", e-mails: contact@very-soft.com, support@very-soft.com, web: http://very-soft.com Копирование, воспроизведение, модификация документа, также как и любой его части возможна только с предварительного письменного разрешения ООО "ВериСофт".

• **"С"** (активация через нажатие клавиши "c") - очистка результатов вычислений.

## **Внимание**

Ячейка памяти в данном случае не будет очищена.

• Клавиша **"CE"** - отмена последнего неверно введенного значения, с возможностью ввода нового и продолжения текущего расчета.

## **Внимание**

Функция не будет выполнена, если применяется к числовой последовательности, которая является результатом некоторого вычисления.

- Клавиша **"MC"** сброс значения, хранящегося в ячейке памяти.
- Клавиша **"Fx"** ("Functions configuration x") (активация через нажатие клавиши с изображением зеленой трубки) – переключение между списком функций.

В большинстве случаев (для простых математических операций) используется числовая область клавиатуры и управляющий джойстик. С помощью него можно выполнять следующие арифметические операции:

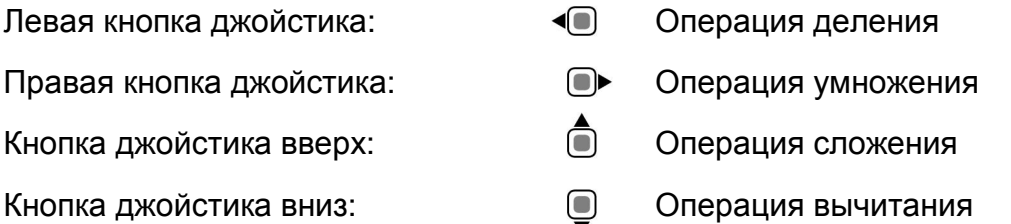

Центральная кнопка джойстика: выполнение введенных операций ("равно")

Если мобильное устройство не имеет управляющего джойстика, то активация вышеописанных клавиш возможна только через нажатия на сенсорный дисплей.

Для научных вычислений через вспомогательную клавишу калькулятора **"Fn"** ("Function") можно задействовать дополнительные функции. Активация режима использования дополнительных функций **"Fn"**, происходит через левую софт - клавишу.

Так, для ввода операции изображенной над кнопкой, необходимо сначала перейти в режим дополнительных функций (нажать клавишу **"Fn"**), а затем нажать соответствующую кнопку с изображением функции.

Одной из инноваций, применяемых в интерфейсе NiceCalc3, является смена списка отображаемых функций - **"Fx"** ("Functions configuration X"). Списки функций удобно просматривать через колесо прокрутки, вращая его по часовой стрелке и против.

# **Изменение параметров конфигурации клавиш**

NiceCalc3 поддерживает персонализированные настройки клавиш для более удобного управления приложением.

Для изменения параметров откройте меню **"Функции"** (Options), вкладку **"Дополнительно"** (Extra), затем **"Настройка клавиатуры"** (Edit keyset).

Для изменения доступны управляющие клавиши для семи

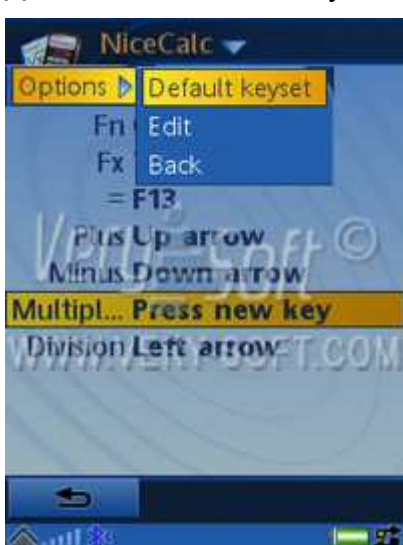

функций. Для того, чтобы изменить текущее значение, требуется установить указать на желаемую функцию, нажать **"Функции"** (Options) и **"Изменить"** (Edit key). После этого нажать клавишу, на которую Вы хотите назначить выбранное действие.

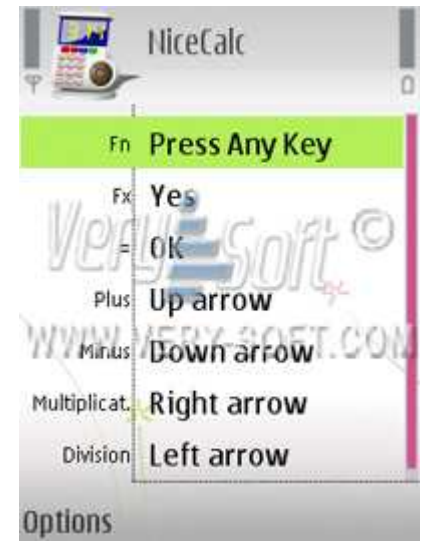

Для устройств с UIQ интерфейсом доступна конфигурация только физических клавиш. Настроить области нажатия на дисплее мобильного устройства нельзя.

Если Вам требуется вернуть настройки клавиш по умолчанию, Вы можете воспользоваться опцией **"Сбросить настройки"** ("Default keyset"), доступной в меню **"Функции"** (Options).

# **Внимание**

Не все клавиши доступны для использования в приложении NiceCalc3. Если клавиша не может быть назначена, то в правой части дисплея вместо ее системного названия будет пусто.

# **Внимание**

При изменении списка управляющих клавиш на устройствах с пользовательским интерфейсом UIQTM необходимо сохранить новую конфигурацию. Для этого, необходимо выйти через пункт меню **"Назад"** ("Back") в меню **"Функции"** (Options).

## **Внимание**

Если Вы используете бесплатную версию приложения NiceCalc3, то часть функций и настроек может быть не доступна.

**Copyright © 2004-2008, VerySoft LLC. Все права защищены.** 

# **Индикация и обозначения**

В процессе вычислений, если количество символов в промежуточном или конечном результате превышает значение, которое можно отобразить на дисплее мобильного устройства, калькулятор автоматически переключится в экспоненциальный режим работы.

Для удобства управления и более четкого контроля за вводимыми символами NiceCalc3 отображает нажатия клавиш на дисплее смартфона. При активации второго уровня символов (нажатие на кнопку "**Fn"**), функции, которые возможно выбрать, подсвечиваются. Это позволяет быстрее вводить нужные символы и облегчает контроль над производимыми операциями.

Текущие настройки исчисления отображаются на дисплее NiceCalc3, а именно:

- параметры вычисления тригонометрических функций (отображение: "Градусы", "Радианы", "Грады");
- текущее состояние системы счисления (отображение: "Десятичная", "Шестнадцатеричная", "Восьмеричная", "Двоичная");
- Индикация работы с памятью (отображение: "Memory");
- Индикация работы с дополнительным набором функций (отображение: "Function").

Для комфортного использования калькулятора при различных параметрах освещенности можно изменить цветовую гамму отображаемого стиля – светлое или темное оформление.

# **Описание и настройка функций программы**

В этом разделе Вы можете ознакомиться со всеми доступными опциями по персонализации приложения NiceCalc3.

# **Список настроек математических операций**

- Буфер обмена (Clipboard):
	- o копировать (Copy);
	- o вставить (Paste);
- Углы в… (Angle in…):
	- o Градусы (Degrees);
	- o Радианы (Radians);
	- o Грады (Grads).

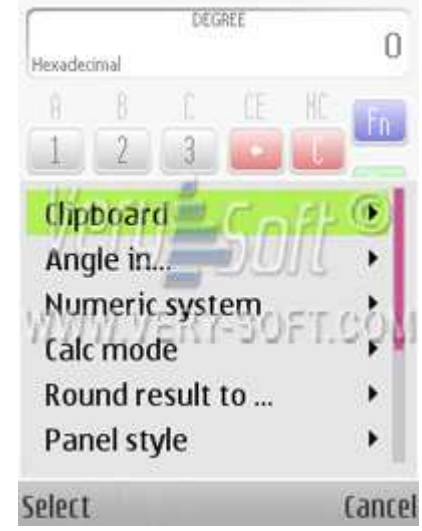

# **Copyright © 2004-2008, VerySoft LLC. Все права защищены.**

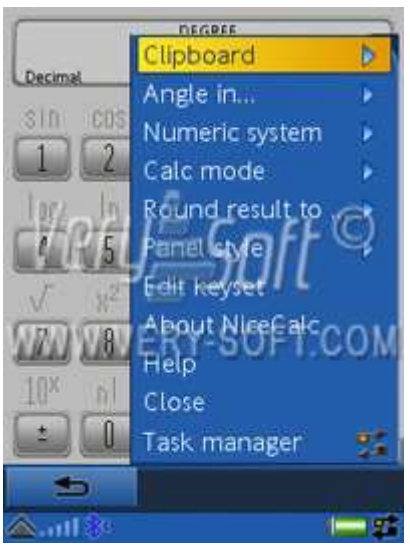

- Система счисления (Numeric system):
	- o Десятичная (Decimal);
	- o Шестнадцатеричная (Hexadecimal);
	- o Восьмеричная (Octal);
	- o Двоичная (Binary).
- Режим вычислений (Calc mode):
	- o Обычный (Standard);
	- o Научный (Scientific).
- Округление результата (Round result to …):
	- o от 1 до 5 знаков или "без округления".

Для более удобной навигации в настройках и управлении программой в меню NiceCalc3 все настройки расположены

непосредственно в сплывающем окне **"Функции"** (Options) и Вы можете вносить необходимые изменения всего двумя-тремя нажатиями.

# **Список настроек приложения**

- Стиль панели (Panel Style):
	- o Светлый (Light);
	- o Темный (Dark).
- Дополнительно (Extra):
	- o Настройка клавиатуры (Edit keyset);
	- o О NiceCalc3 (About NiceCalc3);
	- o Помощь (Help).

В меню настроек клавиатуры Вы можете изменить привязку виртуальных функций к клавишам устройства. Для изменения текущего значения выберите параметр из списка, откройте меню **"Функции"** (Options) и нажмите **"Изменить"** (Edit). После этого нажмите клавишу, которая будет ассоциирована с данной виртуальной функцией.

# **Внимание**

Если Вы используете бесплатную версию приложения NiceCalc3, то часть функций и настроек может быть не доступна.

**Copyright © 2004-2008, VerySoft LLC. Все права защищены.** 

# Примеры использования стандартного режима вычислений

Чтобы наглядно продемонстрировать возможности калькулятора NiceCalc3 в данной главе будут приведены примеры использования большинства функций и представлен порядок нажатия клавиш для получения результата.

Некоторые вычислительные функции приложения NiceCalc3 не могут быть активированы с клавиатуры мобильных устройств на базе интерфейса UIQ, которые не имеют управляющего джойстика. Для вычислений на таких смартфонах потребуется использовать нажатия на сенсорный дисплей.

## Внимание

В данных примерах используется конфигурация клавиш - "по умолчанию". Если Вы изменили настройки привязки клавиш и функций вычисления, то порядок выполнения операций будет другой.

## Внимание

В данных примерах используется изображения клавиш, характерные для одной модели мобильного устройства, они могут не совпадать с изображениями клавиш других устройств.

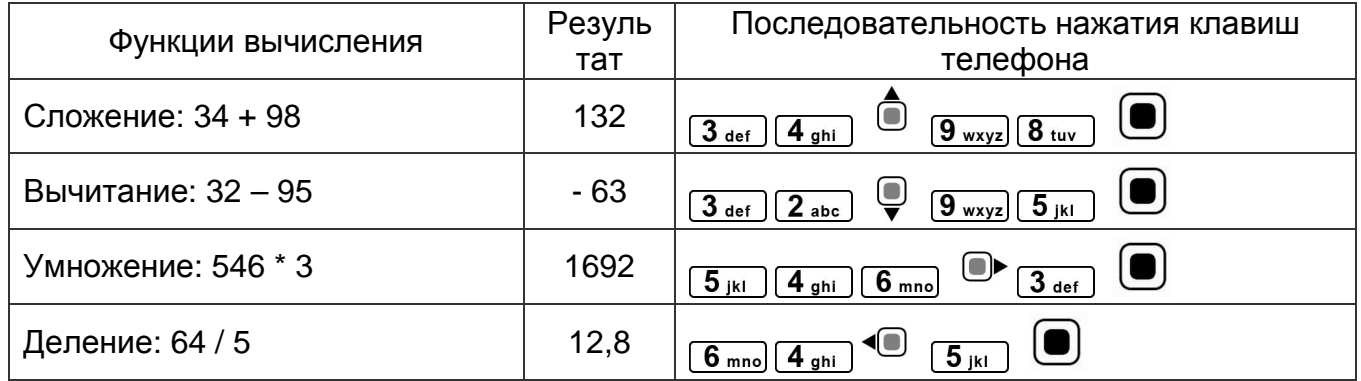

# Основные арифметические операции

## Отрицательные числа

Для быстроты и удобства вычислений Вы можете легко изменить форму числа - из положительной в отрицательную и наоборот.

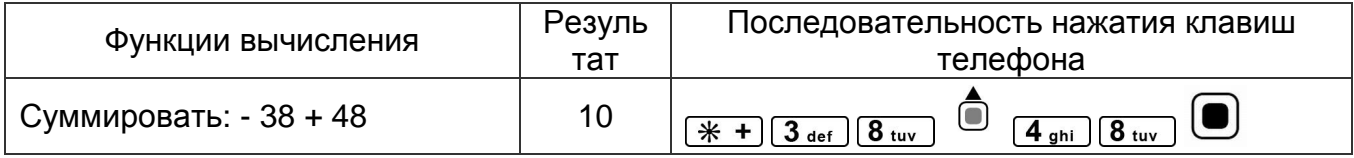

# Copyright © 2004-2008, VerySoft LLC. Все права защищены.

ООО "ВериСофт", e-mails: contact@very-soft.com, support@very-soft.com, web: http://very-soft.com Копирование, воспроизведение, модификация документа, также как и любой его части возможна только с предварительного письменного разрешения ООО "ВериСофт".

# **Округление результатов**

Вы можете автоматически настроить округление полученных результатов до двух или четырех позиций после запятой. Чтобы настроить эту функцию откройте меню **"Функции"** (Options) и внесите необходимые изменения в настройке: **"Округление результата"** (Round result to …).

# **Использование процентов**

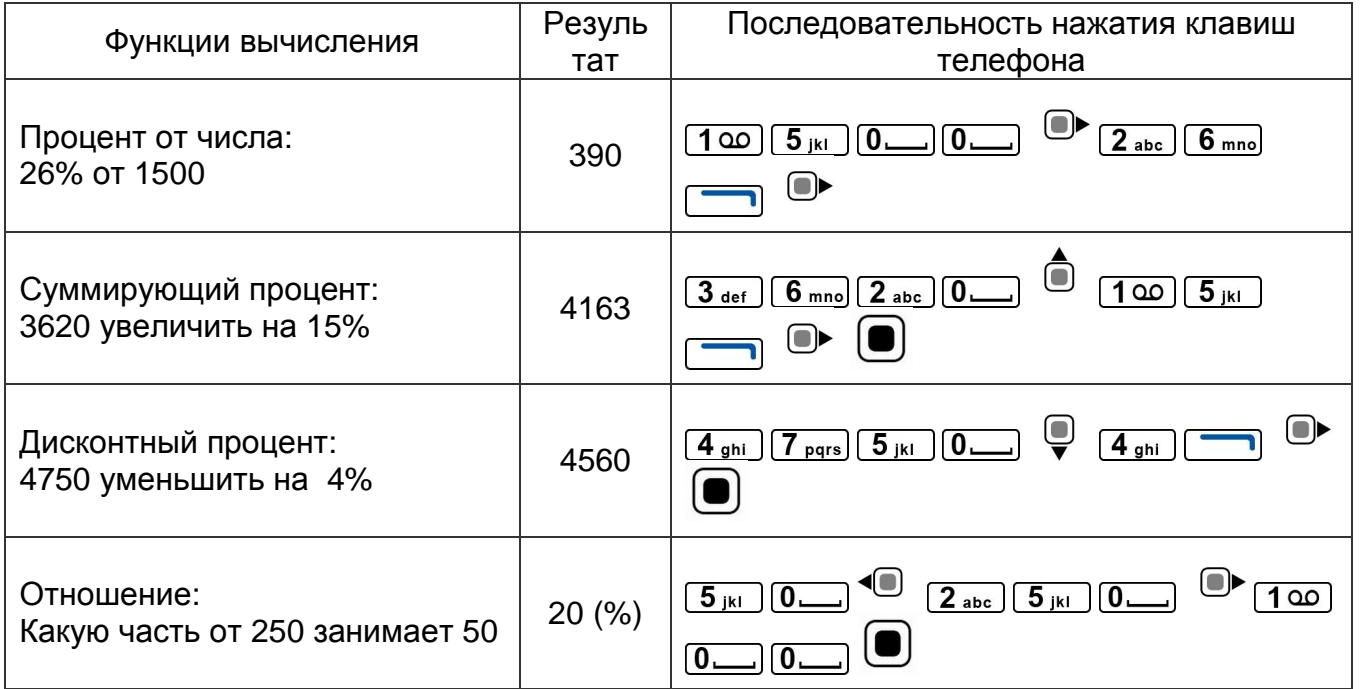

## **Внимание**

При использовании функций вычисления процентов стоит обратить внимание на различные реализации работы с ними.

Различия заключаются в следующем: часть калькуляторов после выполнения операции суммирующего процента выводят результат, который сразу содержит в себе вычисленный процент, что противоречит логике вычислений.

NiceCalc3 при операциях работы с процентами сначала демонстрирует значение процента, а после нажатия клавиши [=] выполняет ранее введенное действие.

Реализованная система вычисления процентов в NiceCalc3 видится разработчикам наиболее логичной.

## **Внимание**

Использование данной функции ограничено в бесплатной версии.

# Использование ячеек памяти

NiceCalc3 имеет функции работы с памятью. Всего можно оперировать одной ячейкой памяти, что вполне достаточно для большинства вычислений.

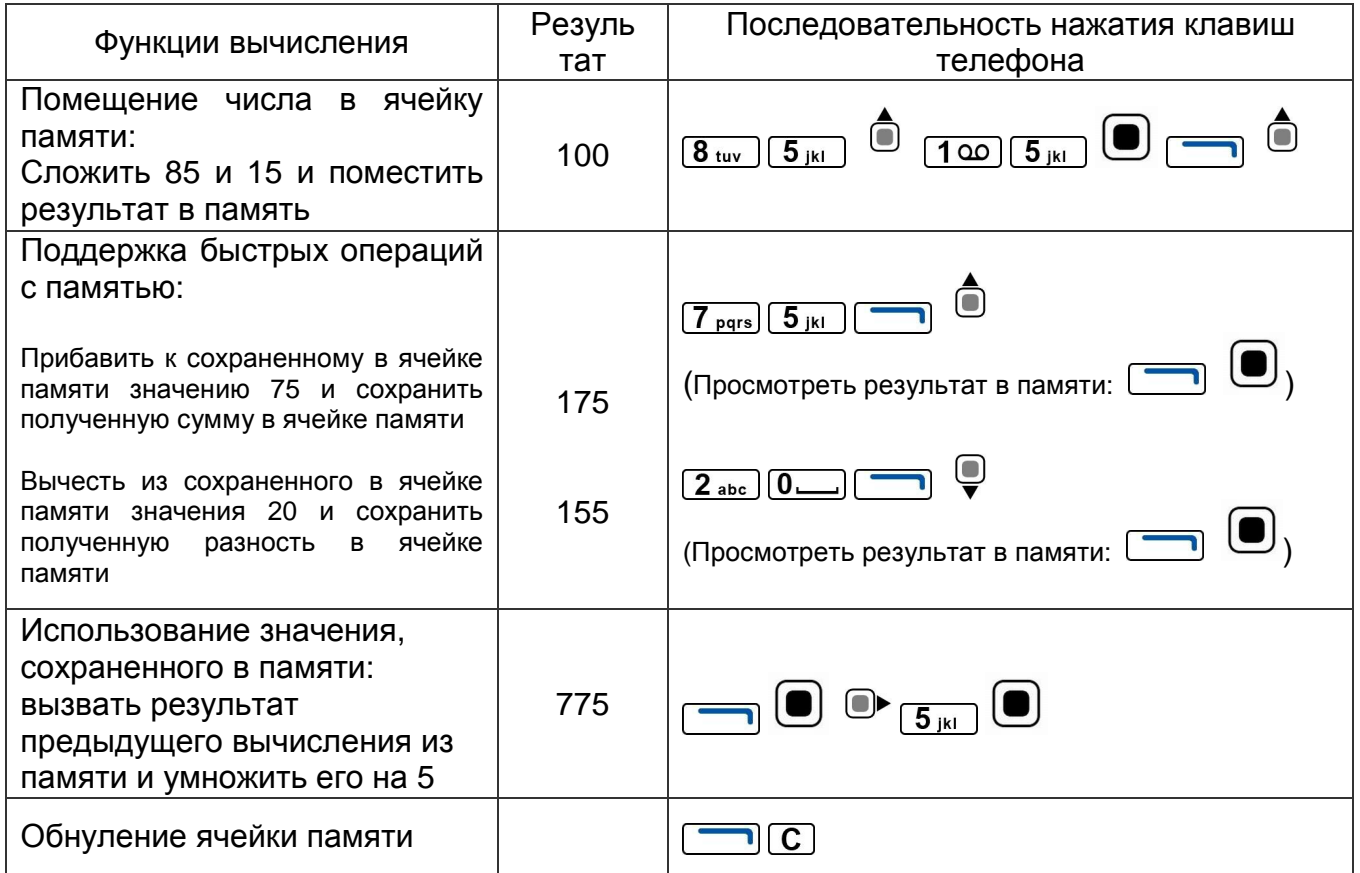

Во время выполнения вычислений с использованием памяти на экране должен отображаться соответствующий индикатор.

Для удобства вычислений при сбросе текущего результата или обнуления экрана ячейка памяти сохраняет свое значение и может быть использована в нескольких вычислительных процессах.

# Внимание

Использование данной функции ограничено в бесплатной версии.

Copyright © 2004-2008, VerySoft LLC. Все права защищены.

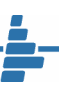

# Степенные функции

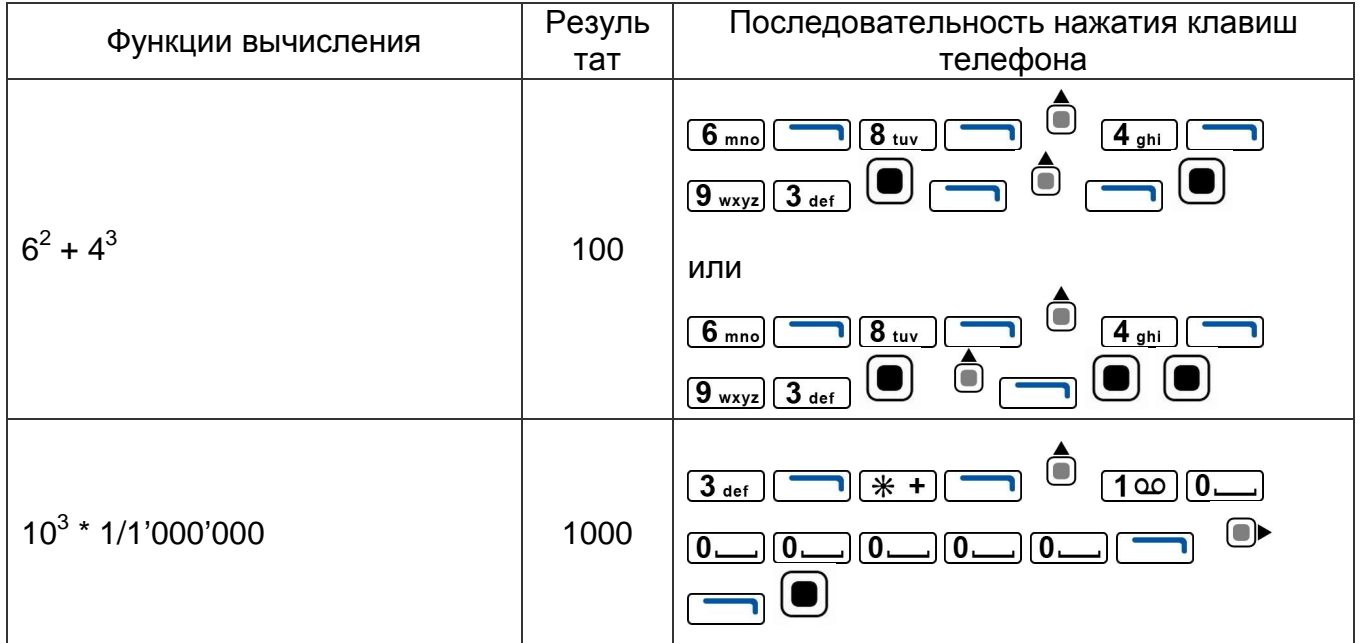

# **Внимание**

Использование данной функции ограничено в бесплатной версии.

# Тригонометрические функции

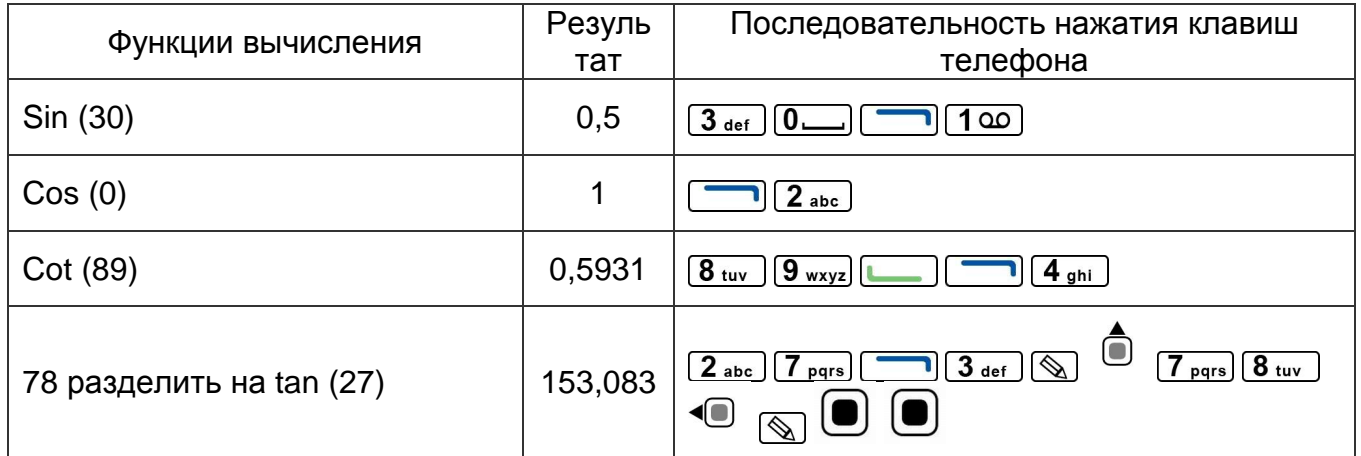

Для удобства и быстроты вычислений наиболее часто используемые тригонометрические функции вынесены в стартовый набор функций. Такие функции, как sin<sup>-1</sup>, cos<sup>-1</sup>, tan<sup>-1</sup>, cot, cot<sup>1</sup> доступны после перехода на вторичный список функций. Переход осуществляется через активацию клавиши "Fx" ("Functions configuration  $X$ ") - однократное нажатие на кнопку приема вызова (с изображением зеленой телефонной трубки).

ООО "ВериСофт", e-mails: contact@very-soft.com, support@very-soft.com, web: http://very-soft.com Копирование, воспроизведение, модификация документа, также как и любой его части возможна только с предварительного письменного разрешения ООО "ВериСофт".

Для смартфонов с UIQ интерфейсом активация режима работы функций **"Fn"** происходит через нажатие левой софт - клавиши (в случае со смартфонами, имеющими клавиатуру), а активация режима **"Fx"** ("Functions configuration X") происходит через вращение колеса прокрутки ("jog dial").

# **Внимание**

Использование данной функции ограничено в бесплатной версии.

# **Использование угловых единиц**

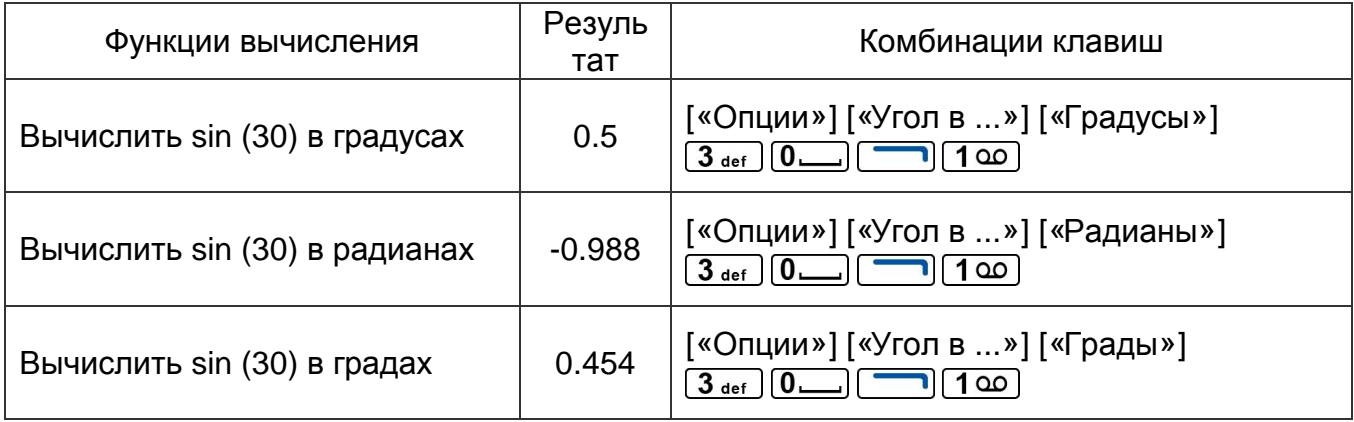

# **Внимание**

Использование данной функции ограничено в бесплатной версии.

# **Логарифмические функции**

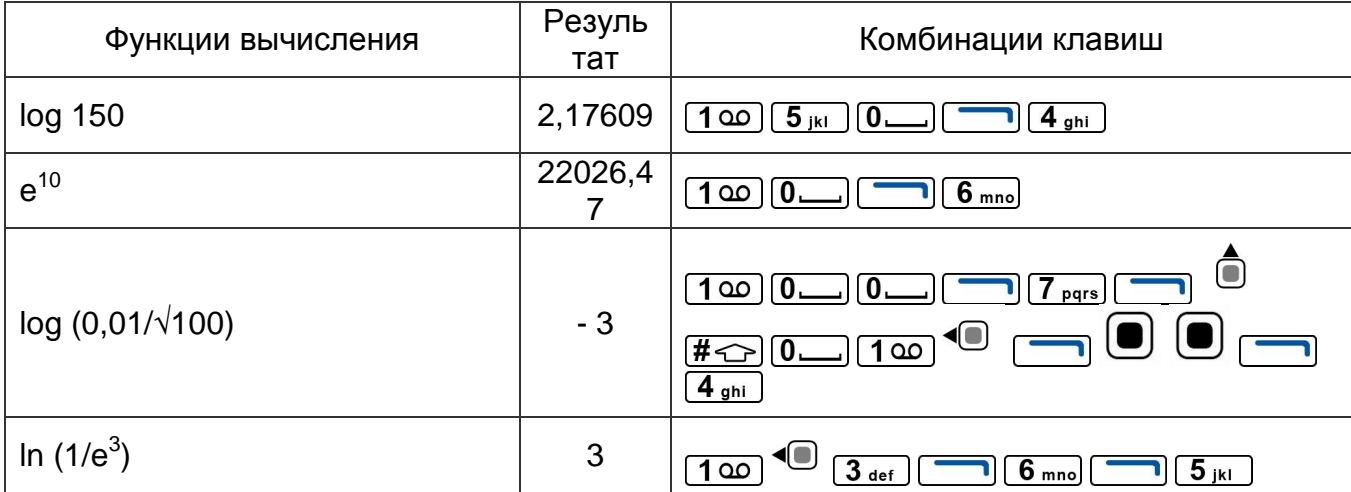

# **Внимание**

Использование данной функции ограничено в бесплатной версии.

## **Copyright © 2004-2008, VerySoft LLC. Все права защищены.**

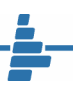

# Примеры использования научного режима вычислений

Работа с научным режимом вычислений имеет ряд особенностей и преимуществ. В данном разделе используются некоторые примеры, приведенные для описания стандартного режима. При их сравнении можно увидеть существенную разницу в быстроте вычислений. Так, если работа с простейшими арифметическими операциями выглядит одинаково, то при необходимости вычисления выражений, использование научного режима значительно ускоряет получение результата.

# **Внимание**

Активация "научного" режима вычислений происходит в меню приложения "Функции" (Options), "Режим вычислений" (Calc mode) установить в "научный" (scientific).

# **Внимание**

Научный режим не может быть использован в бесплатной версии.

# Арифметические операции с учетом приоритета

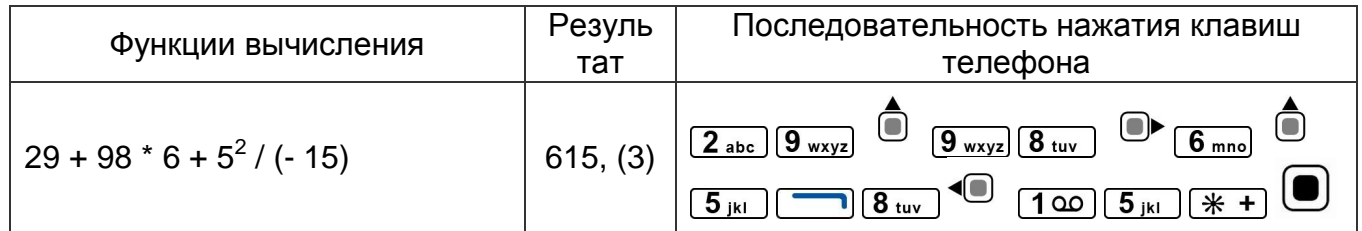

# Степенные функции

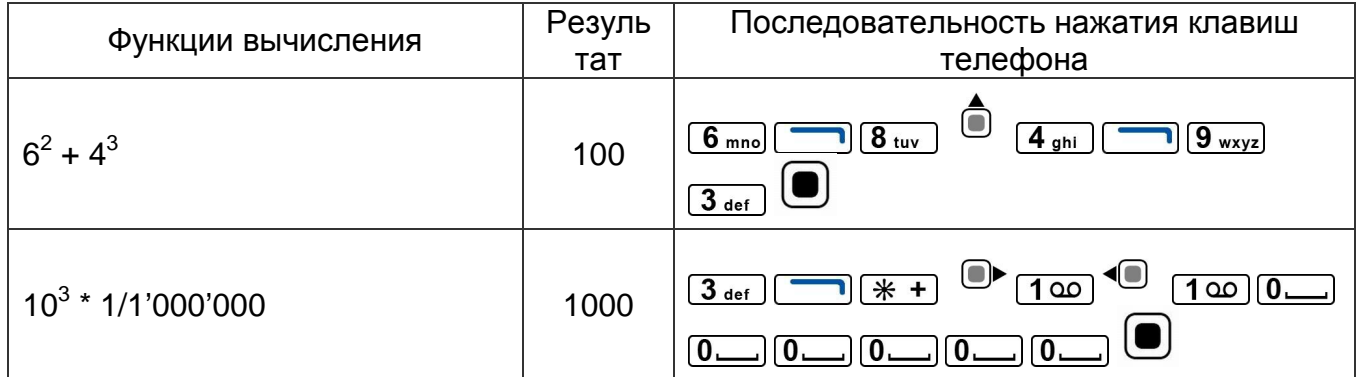

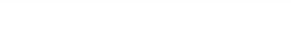

# Логарифмические функции

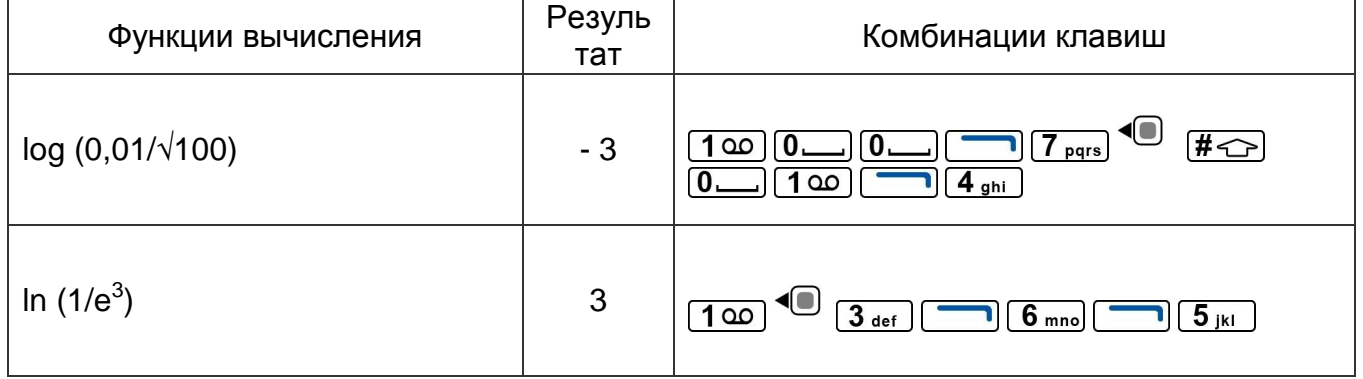

Как видно из приведенных примеров, научный режим имеет как свои особенности работы, так и преимущества.

# Операции в других системах счисления

Для работы с двоичной, восьмеричной и шестнадцатеричной системах счисления предусмотрен специальный режим работы приложения NiceCalc3. Он активируется после выбора соответствующих систем в меню настроек "Система счисления" (Numeric system).

Этот режим позволяет вводить в аргументах специальные символы, необходимые ДЛЯ работы только  $\mathbf C$ вышеописанными системами. Кроме того, поддерживаются логические операции работы с числами: OR, XOR, AND.

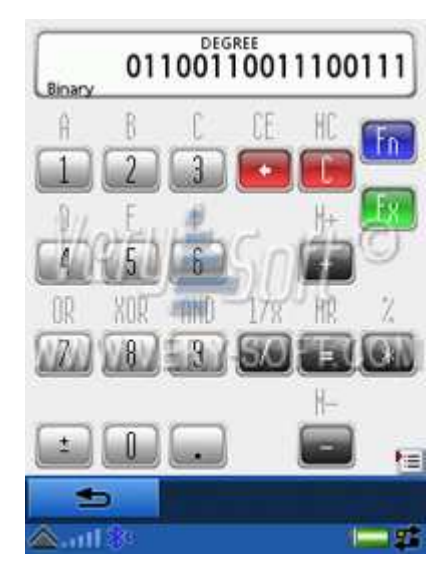

Для предотвращения ввода неверных аргументов, некоторые блокируются. клавиши Так. например, в двоичной системе

DEGREE **FUNCTION** FEED4DOE Hexaderinal Ä R CE ſ МC OR XOR AND  $1/\mathrm{s}$ HR

**Options** 

Fn

счисления возможен ввод только аргументов, состоящих из двух символов - "0" и "1". Соответственно, другие аргументы не могут быть введены, что соответствует логике.

При работе с системами счисления существуют ограничения на длину аргументов:

- в шестнадцатеричной системе восьмизначное число (формат: dword, старший аргумент - FFFF FFFF);
- в десятичной системе определяется шириной дисплея:

Copyright © 2004-2008, VerySoft LLC. Все права защищены.

- в восьмеричной системе одинадцатизначное число (формат: dword, старший аргумент - 37 777 777 777);
- в двоичной системе тридцать два разряда<sup>1</sup>;  $\bullet$

# Внимание

В случаях невозможности вывести на экран промежуточный или конечный результат в шестнадцатеричной, восьмеричной и двоичной системах, будут отображаться только последние символы, которые помещаются в поле ввода.

## Внимание

При невозможности выполнения некоторых видов операций будет выполнен сброс вычисления без вывода сообщения об ошибке.

# Внимание

Использование операций в системах счисления, кроме десятичной, недоступно в бесплатной версии.

 $1$  Ввод максимально возможного числа может быть ограничен границами дисплея.

ООО "ВериСофт", e-mails: contact@very-soft.com, support@very-soft.com, web: http://very-soft.com Копирование, воспроизведение, модификация документа, также как и любой его части возможна только с предварительного письменного разрешения ООО "ВериСофт".

# Краткое описание функций NiceCalc3 и привязка к клавишам

# S60™ интерфейс

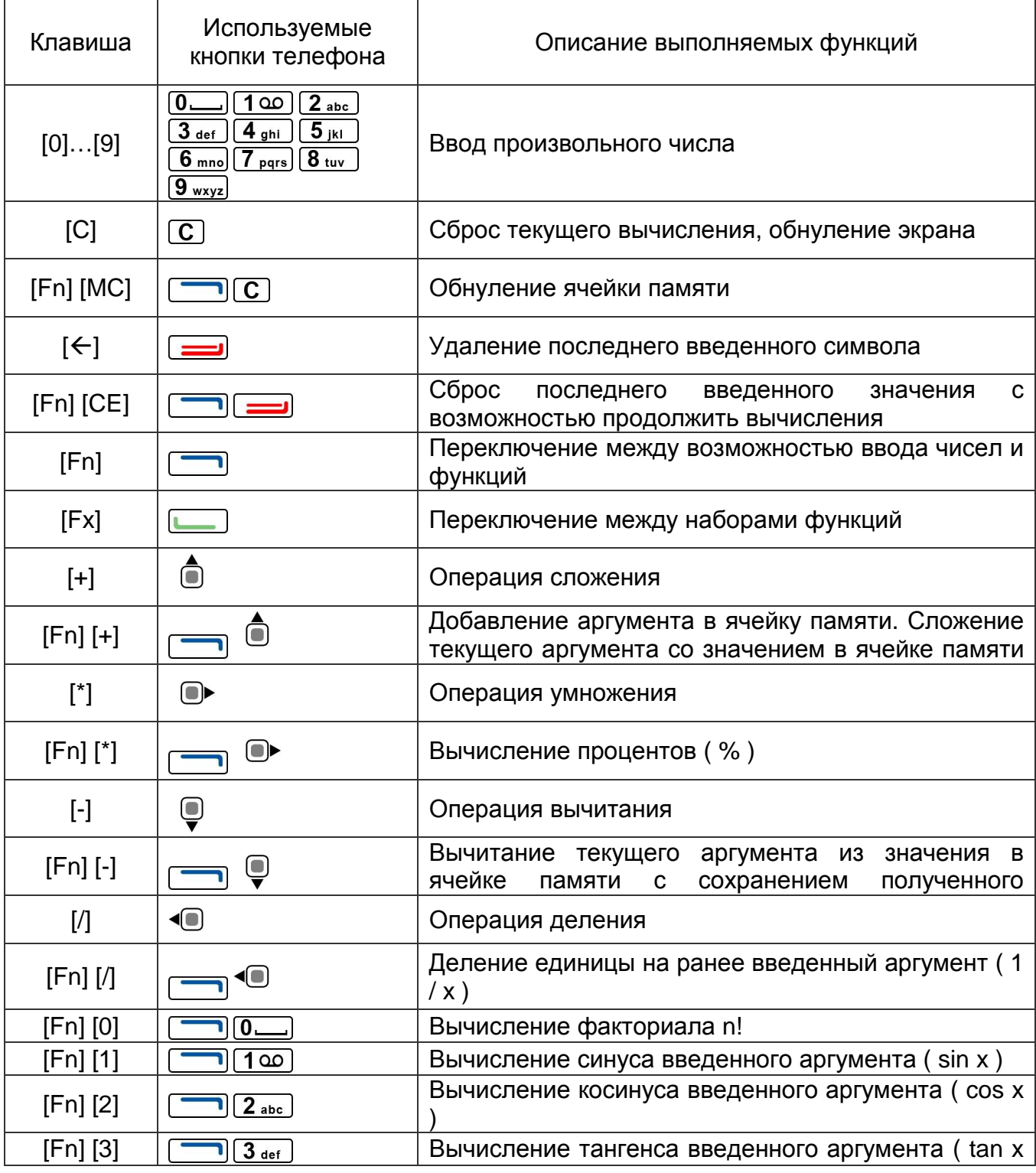

Copyright © 2004-2008, VerySoft LLC. Все права защищены.

ООО "ВериСофт", e-mails: contact@very-soft.com, support@very-soft.com, web: http://very-soft.com состремение, воспроизведение, модификация документа, также как и любой его части возможна только с<br>Предварительного письменного разрешения ООО "ВериСофт".

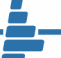

⅂

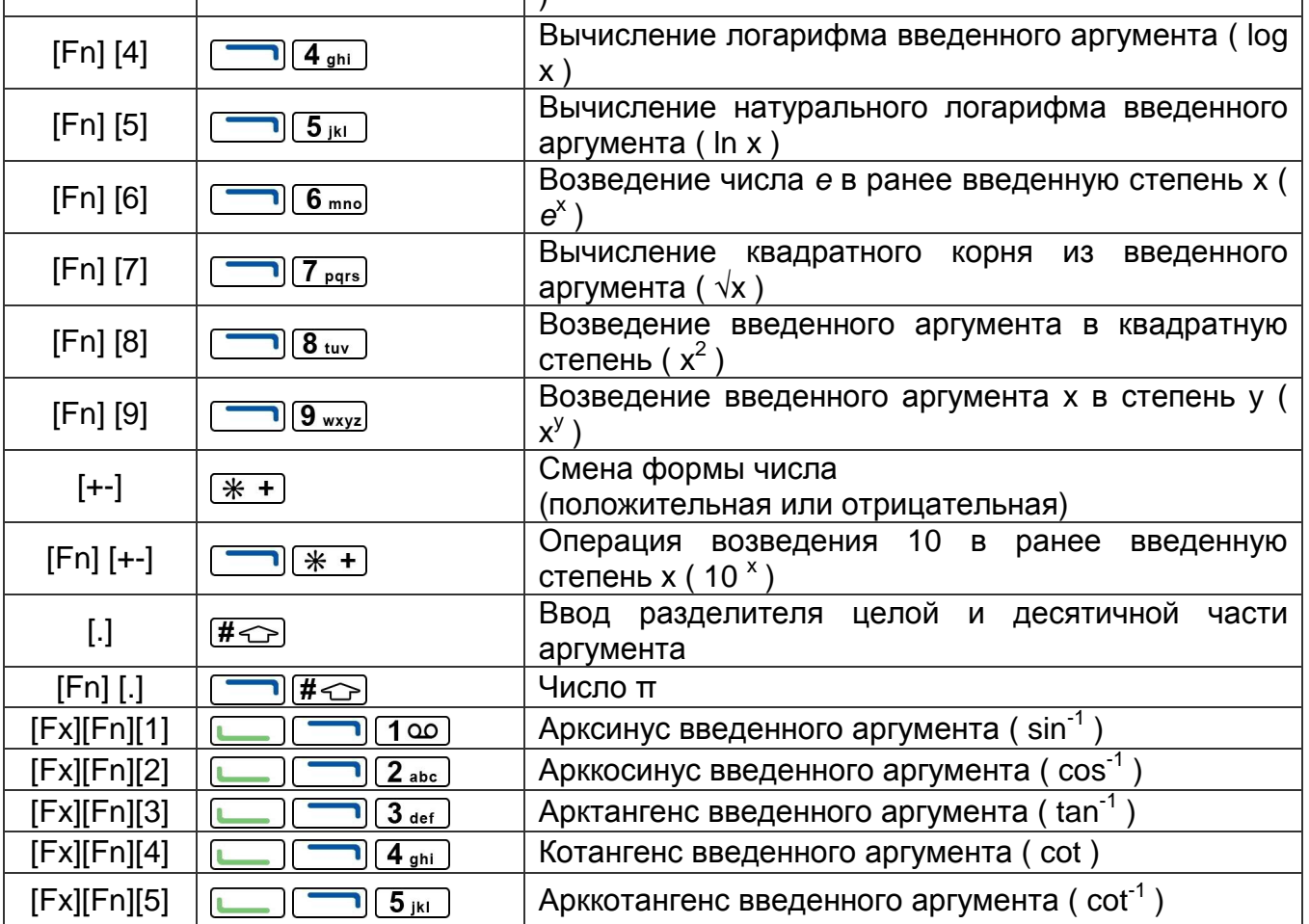

 $\overline{\phantom{a}}$ 

# **UIQ<sup>™</sup> интерфейс**

 $\mathbf{1}$ 

 $\blacksquare$  - вращение колеса прокрутки (jog - dial);

- нажатие на колесо прокрутки (jog - dial);

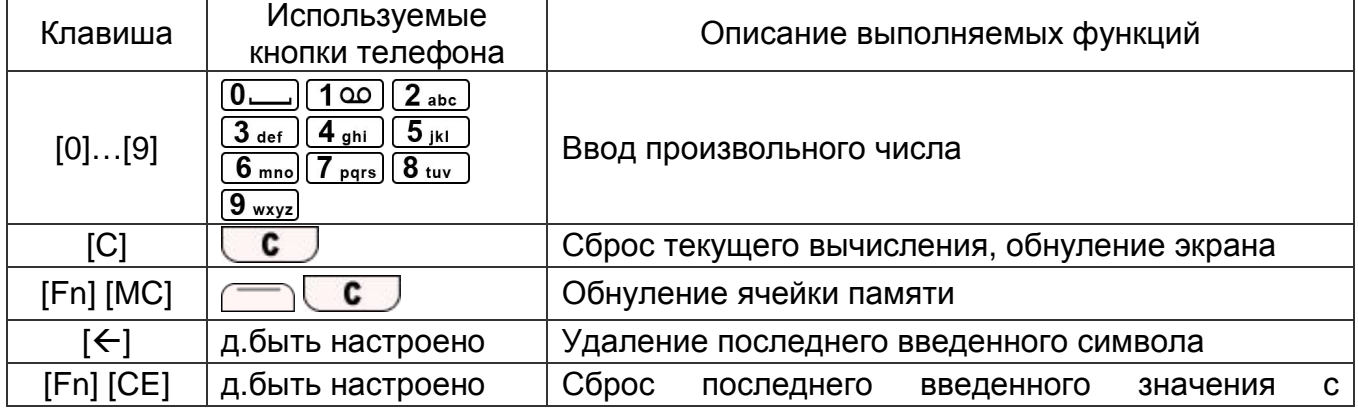

# Copyright © 2004-2008, VerySoft LLC. Все права защищены.

ООО "ВериСофт", e-mails: contact@very-soft.com, support@very-soft.com, web: http://very-soft.com состремение, воспроизведение, модификация документа, также как и любой его части возможна только с<br>Предварительного письменного разрешения ООО "ВериСофт".

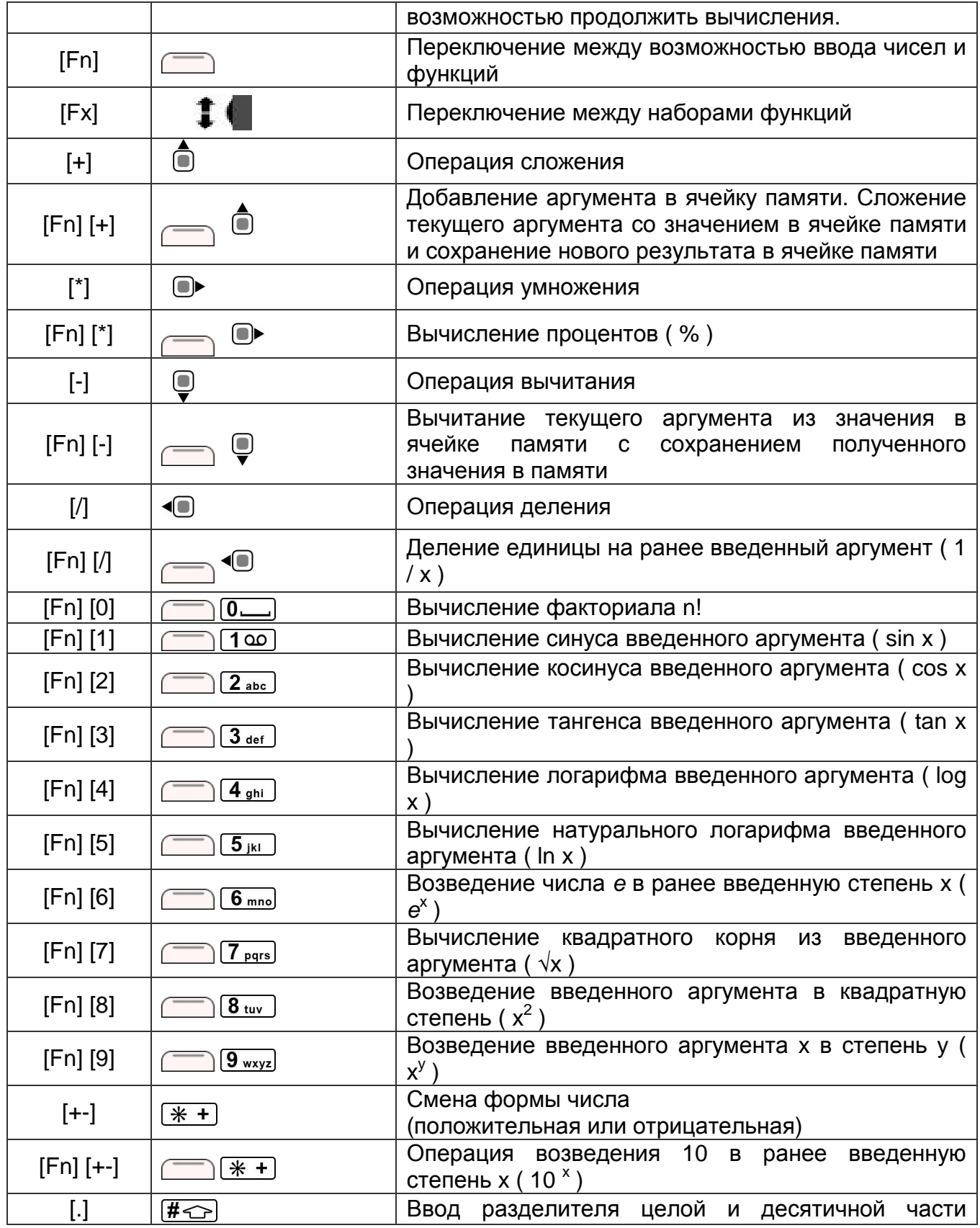

Copyright © 2004-2008, VerySoft LLC. Все права защищены.

ООО "ВериСофт", e-mails: contact@very-soft.com, support@very-soft.com, web: http://very-soft.com со с верноофт, о mano: contact svory contour, сарротевтогу controllit, мод. первитогу controlline.<br>Копирование, воспроизведение, модификация документа, также как и любой его части возможна только с<br>предварительного письме

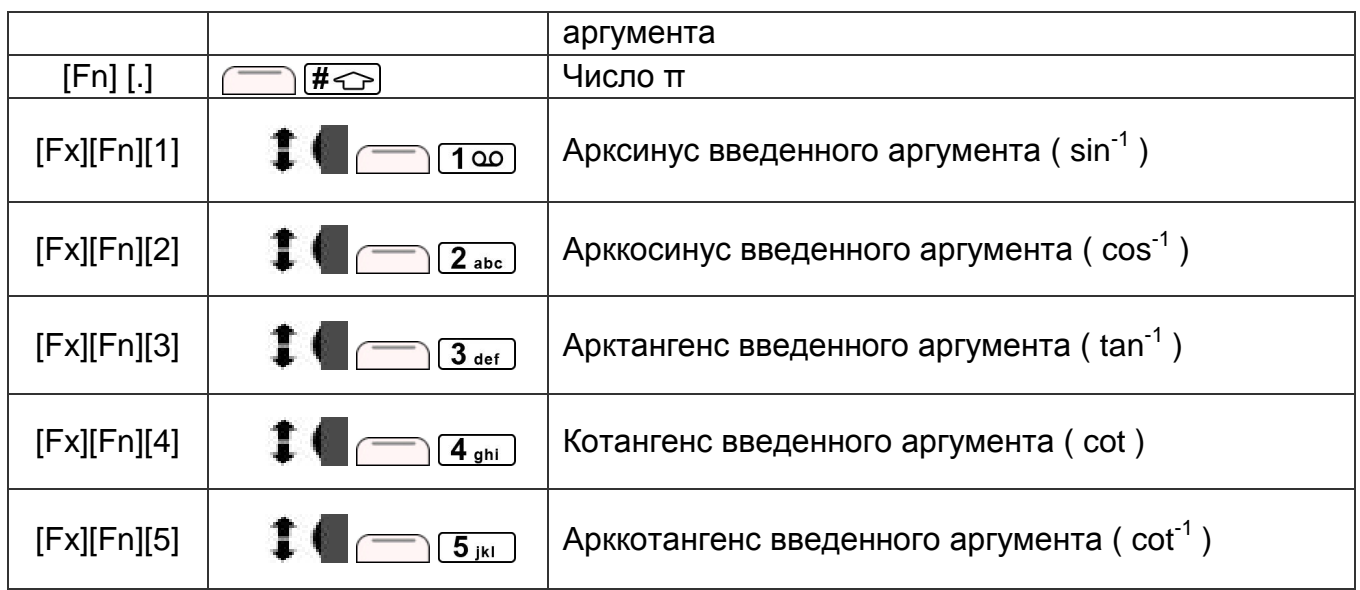

**Copyright © 2004-2008, VerySoft LLC. Все права защищены.**  ООО "ВериСофт", e-mails: contact@very-soft.com, support@very-soft.com, web: http://very-soft.com Копирование, воспроизведение, модификация документа, также как и любой его части возможна только с предварительного письменного разрешения ООО "ВериСофт".

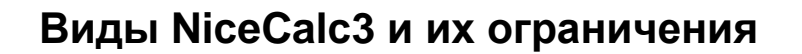

Существует две версии приложения NiceCalc3 – бесплатная, с ограниченным функционалом и платная полнофункциональная.

Бесплатная версия NiceCalc3 может использоваться без ограничений по времени, на любом Symbian совместимом устройстве.

Полнофункциональная версия приложения NiceCalc3 содержит расширенный набор вычислительных функций и настроек. Пробная версия полнофункциональной версии ограничена по времени использования. После истечения тестового периода приложение станет нефункциональным, во время расчетов аргументы функций будут умножаться на произвольный коэффициент. Результаты вычислений, в этом случае, будут абсолютно некорректными.

Тестовый период полнофункционального варианта программы NiceCalc3 равен 7 дням.

# **Сведения о поддержке**

Всю доступную информацию о текущих продуктах, их последних версиях, обновлениях Вы можете получить на официальном портале "ВериСофт" по адресу: http://very-soft.com

Вопросы, связанные с приобретением копий программ, просьба направлять на e-mail отдела продаж: **sales@very-soft.com**

Как зарегистрированные, так и незарегистрированные пользователи могут получить бесплатную поддержку по работе программных продуктов "ВериСофт" обратившись в Службу Поддержки по электронному адресу: **support@very-soft.com** или на форум официального портала по адресу: http://very-soft.com

Если у Вас есть идеи, предложения, советы по работе и улучшению работы наших программ, будем рады прочитать Ваши письма по адресу: **contact@very-soft.com** или **support@very-soft.com**.

Частные Лица и Компании, заинтересованные в сотрудничестве, могут присылать официальные предложения по адресу: **contact@very-soft.com**.

# **Лицензионное соглашение**

# END USER LICENSE AGREEMENT

This End-User License Agreement ("EULA") is a legal agreement between you (either an individual or a party entity) and Very-Soft, LLC. Please, read it carefully. This EULA covers all existing versions of NiceCalc, NiceCalc3, NiceCalc3 Lite, NiceCalc3 FS, NiceCalc3 Pro and their beta versions from now on referred below as "Product" unless otherwise specified.

This software is shareware (TRY BEFORE you BUY). This means:

I. All copyrights to this software are exclusively owned by VerySoft, LLC. VerySoft, LLC reserves all rights not expressly granted to you in this EULA.

II. The Product is protected by copyright and other intellectual property laws and treaties. VerySoft, LLC own the title, Product content, copyright, and other intellectual property rights in the Product. The Product is licensed, not sold.

III. TO THE EXTENT NOT PROHIBITED BY LAW, IN NO EVENT IS VERYSOFT LLC LIABLE UNDER ANY LEGAL THEORY, WHETHER TORT (INCLUDING NEGLIGENCE), CONTRACT, PRODUCTS LIABILITY, OR OTHERWISE, FOR ANY DIRECT, INDIRECT, INCIDENTAL, SPECIAL, EXEMPLARY, OR CONSEQUENTIAL DAMAGES OF ANY KIND ARISING OUT OF OR RELATING TO THIS LICENSE OR THE USE OR INABILITY TO USE THE COVERED CODE OR ANY PORTION THEREOF, INCLUDING BUT NOT LIMITED DAMAGES FOR LOSS OF GOODWILL, WORK STOPPAGE, COMPUTER (MOBILE HANDHELD, SMARTPHONE, CELLPHONE) FAILURE OR MALFUNCTION, LOSS OF USE, LOST DATA, LOST PROFITS, BUSINESS INTERRUPTION, PROCUREMENT OF SUBSTITUTE GOODS OR SERVICES, OR ANY OTHER DAMAGES OR LOSSES, EVEN IF VERYSOFT LLC HAS BEEN ADVISED OF THE POSSIBILITY OF SUCH DAMAGES, AND NOTWITHSTANDING THE FAILURE OF ESSENTIAL PURPOSE OF ANY REMEDY. SOME JURISDICTIONS DO NOT ALLOW THE LIMITATION OF LIABILITY OF INCIDENTAL OR CONSEQUENTIAL DAMAGES, SO THIS LIMITATION MAY NOT APPLY TO YOU. IN NO EVENT DOES VERYSOFT'S TOTAL LIABILITY TO YOU FOR ALL DAMAGES (OTHER THAN AS MAY BE REQUIRED BY APPLICABLE LAW) UNDER THIS LICENSE EXCEED THE AMOUNT OF FIVE AMERICAN DOLLARS (US \$5.00).

IV. You must not copy, emulate, clone, rent, lease, sell, modify, decompile, disassemble, reverse engineer, transfer the Product license, or any subset of the license, except provided in this agreement. Any attempt of unauthorized use will result in immediate and automatic termination of this license and may result in criminal and/or civil prosecution. All rights not expressly granted here are reserved by VerySoft, LLC.

V. Installing, copying, loading and otherwise using this software signifies the acceptance of the all license terms and conditions.

ООО "ВериСофт", e-mails: contact@very-soft.com, support@very-soft.com, web: http://very-soft.com Копирование, воспроизведение, модификация документа, также как и любой его части возможна только с предварительного письменного разрешения ООО "ВериСофт". **29**

VI. If you do not agree with the license terms and conditions you must remove installed software and all its files from your storage devices and cease to use the Product.

VII. Present agreement with end-user (including all supplements and modifications, that deliver with software) is full legal agreement between you and VerySoft, LLC about mentioned in this EULA Products and commute for all previous and current oral and written statements, announcements, suggestions and declarations concerning licensed software. If any of clause in current agreement become void, impracticable or unlawful, all the rest of clauses are in force legal.

If you use unregistered version of Product, please, read the section B. "FOR UNREGISTERED USERS".

If you already register Product, please, read the section A. "FOR REGISTERED USERS".

A. "FOR REGISTERED USERS".

A.1. Once registered, the user is granted a non-exclusive, non-transferable license for any legal purposes, without right to sub-license, to use this Software in accordance with this EULA and any other written agreement with VerySoft. One copy of the license gives you the right to use Product ONLY ON THE ONE MOBILE HANDHELD DEVICE.

A.2. After Product registration, the "Registration code" is presented. "Registration code" incarnates the right to use one copy of the licensed software on the single device under the conditions listed in this EULA.

A.3. License itself and software can't be leased or rent and can't be granted to third-party individuals (parties).

B. "FOR UNREGISTERED USERS".

B.1. Anyone may use unregistered limited version of this software during test (trial) period. After trial period ends you must register to continue using the product.

B.2. Unregistered shareware version of this software may be freely distributed, provided the as non-modified distribution package. While distribution anyhow the following information must be visible and provided describing the application:

Developed by Very-Soft, LLC – http://very-soft.com, contact@very-soft.com.

Also you must inform Very-Soft, LLC about the name and (web-) address of the project (software catalogue, online blog, etc) where you are going to distribute the Product to e-mail: contact@very-soft.com

Thank you for using our Products. Very-Soft, LLC Web-site: www.verv-soft.com; E-mails: contact@very-soft.com; support@very-soft.com

ООО "ВериСофт", e-mails: contact@very-soft.com, support@very-soft.com, web: http://very-soft.com Копирование, воспроизведение, модификация документа, также как и любой его части возможна только с предварительного письменного разрешения ООО "ВериСофт".